# **Sistem Informasi Rekam Medis Pasien Rawat Jalan Pada Klinik Cibening Wijaya Kusuma Bekasi**

# **Nur Anjani <sup>1</sup> , Endang Retnoningsih 1,\***

<sup>1</sup> Sistem Informasi; Universitas Bina Insani; Jl. Siliwangi No. 6 Rawa Panjang Bekasi Timur, Kota Bekasi, Jawa Barat, 17114, Telp. (021) 824 36 886 / (021) 824 36 996. Fax. (021) 824 009 24 ; e-mail : [nuranjani02@gmail.com,](mailto:nuranjani02@gmail.com) [endang.retnoningsih@binainsani.ac.id](mailto:endang.retnoningsih@binainsani.ac.id)

\* Korespondensi: e-mail: [endang.retnoningsih@binainsani.ac.id](mailto:endang.retnoningsih@binainsani.ac.id)

Diterima: 27 Desember 2020; Review: 27 Desember 2020; Disetujui: 23 Januari 2020

Cara sitasi: Anjani N, Retnoningsih E. 2020. Sistem Informasi Rekam Medis Pasien Rawat Jalan Pada Klinik Cibening Wijaya Kusuma Bekasi. Jurnal Mahasiswa Bina Insani. 4 (2): 185 – 194.

**Abstrak**: Klinik Cibening Wijaya Kusuma dalam melayani pasien rawat jalan belum memanfaatkan penggunaan sistem dan teknologi informasi secara optimal. Permasalahan yang terjadi antara lain pencatatan data pasien, data dokter, data spesialis, data obat, data rekam medis pasien belum bisa di akses dengan cepat, proses pembayaran obat yang masih di hitung dengan menggunakan kalkulator membuat proses pembayaran memakan waktu lama, laporan transaksi yang dihasilkan tidak akuran akurat. Untuk mengatasi masalah tersebut diperlukan sebuah sistem informasi, salah satunya sistem informasi rekam medis yang mengintegerasikan antara data pendaftaran pasien, data dokter, data pemeriksaaan pasien dan data obat. Sistem informasi ini dirancang dengan menggunakan bahasa pemograman VB.net dan untuk menggambarkan hasil analisa digunakan desain sistem *use case diagram, activity diagram* dan menggunakan metode *prototyping*. Sistem Informasi Rekam Medis Pasien Rawat Jalan pada Klinik Cibening Wijaya Kusuma Bekasi yang menghasilkan aplikasi untuk mengolah semua data rekam medis pada Klinik. Dengan adanya sistem informasi dapat membantu bagian administrasi klinik mendata data pasien baru dan pencarian data pasien lama dengan efektif dan efisien, mempercepat pencarian data diagnosa pasien, transaksi berobat dan pembuatan laporan rekam medis yang lebih akurat.

**Kata kunci:** *prototyping,* rekam medis, klinik, VB.Net

*Abstract: Cibening Wijaya Kusuma Clinic in serving outpatients has not utilized the use of information systems and technology optimally. Problems that occur include recording patient data, doctor data, specialist data, drug data, patient medical record data that cannot be accessed quickly, the payment process for drugs that are still calculated using a calculator makes the payment process takes a long time, transaction reports generated inaccurate accuracy. To overcome these problems an information system is needed, one of which is a medical record information system that integrates patient registration data, doctor data, patient*  examination data and drug data. This information system is designed using the VB.net *programming language and to illustrate the results of the analysis use the system design use case diagrams, activity diagrams and use the prototyping method. Outpatient Medical Record Information System at Cibening Wijaya Kusuma Bekasi Clinic which produces an application to process all medical record data at the Clinic. With the existence of an information system can help the clinical administration to record new patient data and search for old patient data effectively and efficiently, accelerate the search for patient diagnostic data, medical transactions and making more accurate medical record reports..*

*Keywords: prototyping, medical record, clinic, VB.Net*

#### **1. Pendahuluan**

Klinik Cibening Wijaya Kusuma belum menggunakan sistem yang terkomputerisasi dalam melakukan pendataan pasien, sehingga petugas masih melakukan pendataan pasien dengan secara manual dengan menggunakan buku besar untuk melakukan pencatatan data rekam medis pasien sehingga membuat dalam pencarian data pasien masih membutuhkan waktu yang lama karena kurang efektif dan efesien. Pengolahan data rekam medis pasien yang belum memanfaatkan penggunanan sistem dan teknologi informasi secara optimal. Hal ini dapat dilihat dari belum adanya sistem informasi yang terintegrasi antara bagian administrasi pendataan pasien dengan dokter dan apotik, pengolahan datanya masih manual menggunakan catatan pada buku besar.

Rekam Medis adalah berkas yang berisikan catatan dan dokumen tentang identitas pasien, pemeriksaan, pengobatan, tindakan dan pelayanan lain yang telah diberikan kepada pasien [1]. Pemanfaatan teknologi informasi dalam rekam medis merupakan sistem informasi yang akan dapat mempercepat kinerja pegawai klinik Cibening. Sistem Informasi dalam organisasi mempertemukan kebutuhan pengguna dalam mengolah data transaksi harian guna mendukung fungsi organisasi secara manajerial dan kegiatan strategi untuk dapat menyediakan kepada pihak luar dengan laporan-laporan yang diperlukan [2].

Pembangunan sistem informasi agar menghasilkan aplikasi yang sesuai kebutuhan pengguna, dapat dibuat menggunakan model entitas dan himpunan relasi yang dilengkapi dengan atribut-atribut yang dapat digambarkan menggunakan *Diagram Entity-Relationship* [3]. Lingkungan pembangunan program yang banyak digunakan oleh para *programmer* salah satunya Visual Basic NET, karena aplikasi yang dibangun menggunakan Visual Basic .NET dapat dijalankan pada sistem komputer apapun, dan dapat mengambil data dari server dengan tipe apa pun asalkan terinstal .NET Framework [4].

Rekam medis merupakan bukti tertulis mengenai proses pelayanan yang diberikan kepada pasien oleh dokter dan tenaga kesehatan lainnya, dengan adanya bukti tertulis rekam medis dapat dipertanggungjawabkan sebagai penunjang dalam peningkatan pelayanan kesehatan. *UML (Unified Modelling Language)* digunakan untuk menganalisa dan merancang sistem informasi, hasil dari sistem informasi rekam medis ini dapat membantu mengatasi masalah-masalah yang ada dan tidak ada lagi pencatatan data berulang kali dan bila data diperlukan dapat segera langsung dilihat [5]. Saat pendaftaran pasien yang akan dirawat meningkat, pencarian manual rekam medis memakan waktu sekitar 3-5 menit, laporan menggunakan media kertas dampak ketika sumber laporan hilang maka laporan menjadi tidak akurat. Solusi permasalahan dalam hal rekam medis ini dengan membangun aplikasi dapat mengurangi antrian yang menumpuk sementara jumlah pasien yang datang meningkat sehingga mempercepat proses registrasi [6].

*Prototype* dibuat dengan tujuan memberikan penyamaan presepsi dan pemahaman awal akan proses dasar dari sistem yang akan dikembangkan, sehingga akan ada komunikasi yang baik antara pengembang dan pengguna sistem. Hasil penelitian ini dapat dijadikan referensi ataupun rujukan bagi pengembang sistem informasi yang telah mengikuti langkahlangkah pengembangan secara terstruktur, sehingga memberikan kejelasan proses bagi pengguna dan pemerhati ilmu pengembangan sistem informasi [7]. *Prototype* sistem yang dibangun berbasis web digunakan untuk pengelolaan data rekam medis dapat memberikan gambaran tentang pengelolaan data rekam medis yang terintegrasi memiliki fungsionalitas utama mencatat data rekam medis uti identitas pasien, pemeriksaan, pengobatan, tindakan dan pelayanan lain yang diberikan kepada pasien, sistem juga dapat membantu pasien untuk berinteraksi dengan sistem tetapi hanya sebatas pendaftaran pasien dan kunjungan [8], [9].

#### **2. Metode Penelitian**

Metode penelitian digunakan untuk memudahkan mendapatkan informasi pada penelitian, teknik pengumpulan data yang terdiri dari observasi dengan melihat dan mengamati proses pengolahan data Rekam Medis pada Klinik Cibening Bekasi*.* Melakukan wawancara secara langsung dengan petugas klinik untuk mendapatkan data yang benar dan akurat. Studi pustaka dari berbagai buku dan jurnal yang berkaitan dengan topik penelitian. Sehingga didapatkan dasar ilmiah yang kuat dalam penyusunan penelitian.

Metode Pengembangan pada penelitian rekam medis klinik Cibening menggunakan model *prototyping* yaitu adalah keseluruhan proses dalam membangun sistem melalui

beberapa langkah yaitu Analisis kebutuhan user, membuat *prototype*, kesesuaian *prototype,*  membuat sistem baru, testing [10]. Adapun langkah-langkahnya adalah 1) Analisis kebutuhan *user,* pengembangan dan pengguna atau pemilik sistem melakukan diskusi dimana pengguna atau pemilik sistem menjelaskan kepada pengembang tentang kebutuhan sistem yang mereka inginkan; 2) Membuat *prototype,* pengembang membuat *prototype* dari sistem yang telah di jelaskan oleh pengguna atau pemilik sistem; 3) Menyesuaikan *prototype* dengan kebutuhan sesuai kegiatan *user,* pengembang menanyakan kepada pengguna atau pemilik apakah sesuai atau tidak dengan kebutuhan sistem; 4) Membuat sistem baru sesuai dengan *prototype*; 5) Melakukan *testing* sistem, pengguna atau pemilik sistem melakukan *testing* (uji coba) terhadap sistem yang dikembangkan; 6) Menyesuaikan dengan keinginan *user,* sistem disesuaikan dengan keinginan *user* dan kebutuhan sistem, jika sudah sesuai sistem sistem siap digunakan.

## **3. Hasil dan Pembahasan**

Klinik Cibening Wijaya Kusuma didirikan pada tahun 1980 oleh bapak Sumeri Anadjih dan Ibu Siti Subandiah yang keduanya sama sama bekerja di salah satu rumah sakit di jakarta yaitu Rumah Sakit Persahabatan Jakarta Timur. Klinik Cibening Wijaya Kusuma adalah instansi yang bergerak pada bidang pelayanan kesehatan yang berperan sebagai klinik yang sangat berkembang untuk menolong masyarakat kalangan menengah kebawah, serta membuka lapangan pekerjaan bagi tenaga medis. Diharapkan klinik Cibening Wijaya Kusuma mampu memberikan konsultasi dan pendampingan yang sinergis pada area strategis, sehingga dapat memberikan hasil yang baik dan menuju perfoma produktifitas proses yang maksimal.

# *Analisis Kebutuhan User*

Pembangunan sistem informasi agar sesuai dengan tujuannya untuk memenuhi kebutuhan *user,* maka langkah awal metode *prototype* yaitu melakukan analisis kebutuhan *user* sesuai dengan proses bisnis pada Klinik Cibening Wijaya Kusuma Bekasi. 1) Proses registrasi pasien, bagian administrasi akan meminta kartu identitas pasien berupa KTP lalu petugas akan mencatat identitas pasien yang telah mendaftarkan dirinya dan membuatkan kartu pasien sebagai syarat untuk berobat, pada proses ini admin akan membutuhkan *form* untuk input untuk melakukan pendataan pasien; 2) Proses pemeriksaan pasien, bagian administrasi membuat kartu rekam medis pasien, dokter akan melakukan pemeriksaan kepada pasien, lalu mencatat semua keluhan pasien pada kartu rekam medis, setelah pemeriksaan selesai dokter akan memberikan resep obat, pada proses ini diperlukan *form* untuk input data rekam medis pasien dan pengelolaan data dokter; 3) Proses pembayaran, setelah melakukan pemeriksaan pasien membawa resep obat ke bagian apotik untuk menebus obat, apoteker menyiapkan obat sesuai resep dokter, apabila resep obat tidak tersedia maka apoteker menuliskan resep untuk di beli ke apotek luar klinik. Selanjutnya bagian administrasi akan memberikan total biaya berobat dalam bentuk kwitansi kepada pasien. Pada proses ini bagian admin akan memerlukan *form* untuk input pembayaran biaya berobat dan apoteker memerlukan pengelolaan data obat; 4) Proses pembuatan laporan, bagian administrasi membuat laporan transaksi berobat pasien yang akan dilaporkan kepada Pemilik Klinik berdasarkan catatan buku transaksi kemudian merekapitulasi data pendaftaran pasien, data rekam medis pasien, dan data obat yang telah digunakan maupun yang masih tersedia untuk dilaporkan kepada kepemilik klinik.

## *Use case Diagram*

*Use case diagram* menggambarkan cara pengguna berkomunikasi dengan sistem dan berfungsi untuk mengetahui fungsi yang ada didalam sistem, pada gambar 1 menunjukkan proses secara keseluruhan yang terjadi antara aktor dan sistem di klinik Cibening Wijaya Kusuma. Pengguna sebagai aktor dalam sistem terdiri dari admin sebagai pelaku bagian administrasi, aktor pasien dan aktor pemilik klinik. Adapun kegiatan sistem antara lain pendaftaran pasien baru, memberikan resep obat dan rekam medis, memberikan bukti pembayaran dan memberikan laporan.

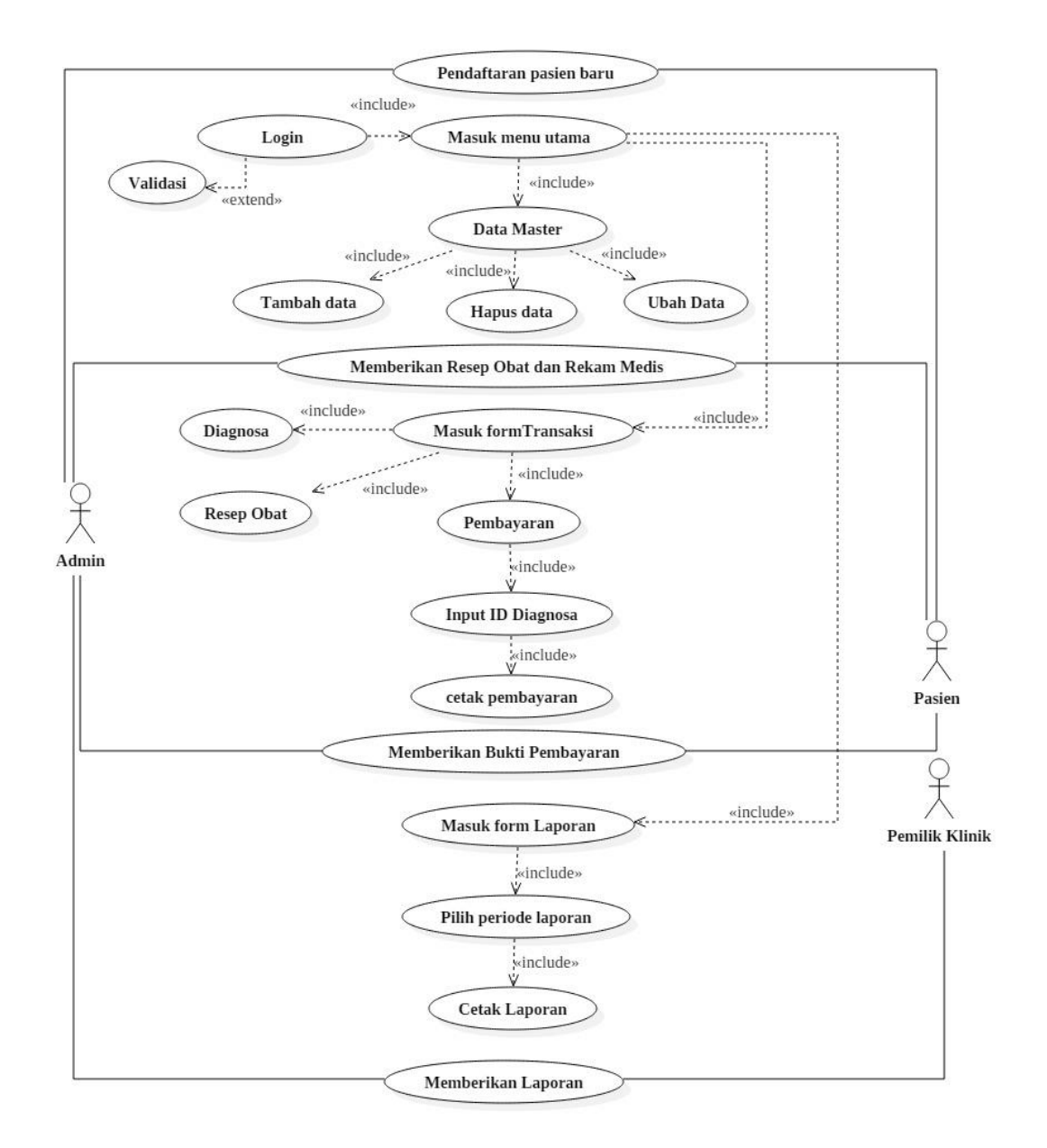

Sumber: Hasil Penelitian (2019)

Berdasarkan pada gambar 1, interaksi antara aktor dengan sistem yang dilakukan oleh bagian admin dalam mengakses data master sebagaimana ditunjukkan pada tabel 1. Tabel 1. Skenario Data *Master*

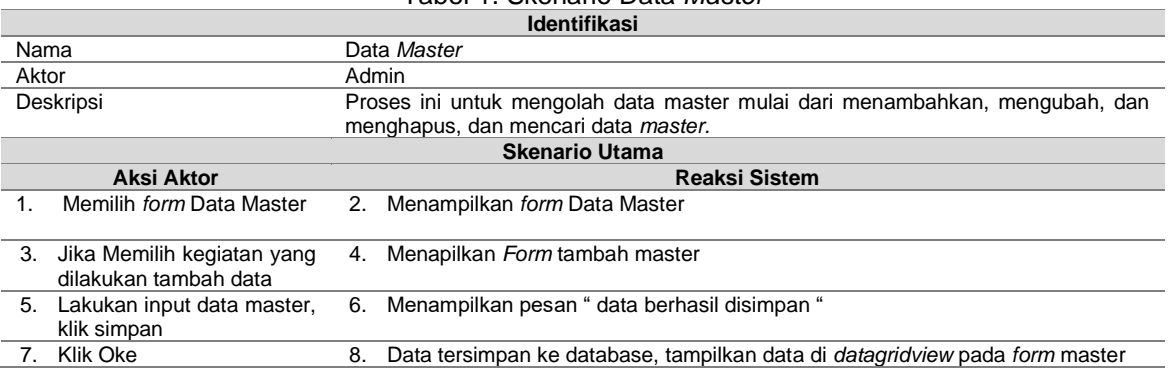

*Sistem Informasi Rekam ... (Nur Anjani)*

Gambar 1. *Use Case Diagram* Sistem Usulan

ISSN: 2528-6919 (Online); 185 – 194

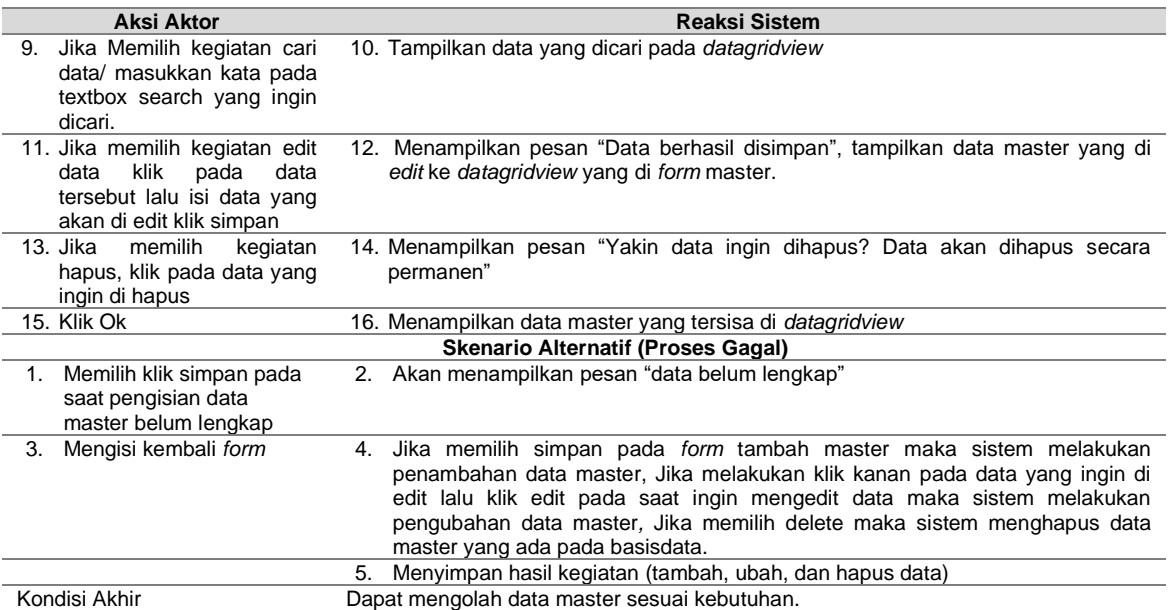

Sumber: Hasil Penelitian (2019)

## *Prototype* **Sistem Rekam Medis**

Pembangunan sistem rekam medis klinik menggunakan VB.Net dan SQL Server 2008. Pendataaan rekam medis dimulai dari pendatan data pasien, pendataan diagnosa penyakit dan pendataan resep obat yang diperoleh pasien sesuai dengan diagnosa yang diberikan dokter dan transaksi pembayaran berobat.

Pembuatan *prototype* yang sesuai dengan keinginan user, diperoleh berdasarkan hasil observasi dan wawancara, peneliti menanyakan kepada bagian administrasi dan pemilik klinik. Sebagaimana pada gambar 1, pembuatan prototype sesuai kebutuhan user antara lain kebutuhan mengolah data master berupa data admin, data dokter, data pasien, data spesialis, dan data obat. Kebutuhan mengolah data transaksi berupa data diagnosa penyakit, data resep obat untuk pasien, data transaksi pembayaran berobat dan pencetakan bukti pembayaran. Kebutuhan utama yang diperlukan admin juga berupa pembuatan laporan kegiatan klinik kepada pemilik. Pada tabel 2 menunjukkan skenario kebutuhan bagian administrasi dalam kegiatan transaksi pembayaran berobat.

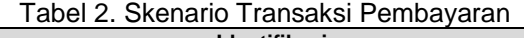

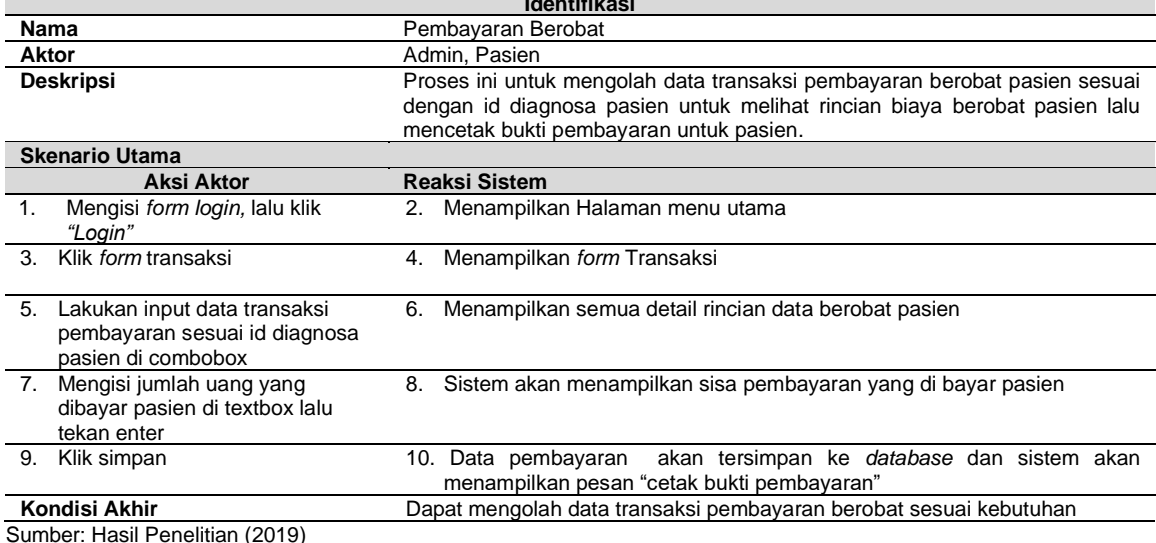

Berdasarkan pada skenario kegiatan rekam medis klinik, selanjutnya dibuat *Activity diagram* yang menggambarkan menggambarkan sistem usulan dimana setiap aktivitas dianggap memiliki sebuah rancangan antar muka tampilan serta rancang menu yang ditampilkan pada perangakat lunak. Gambar 2 bentuk dari sistem usulan dalam rancangan *activitity diagram*.

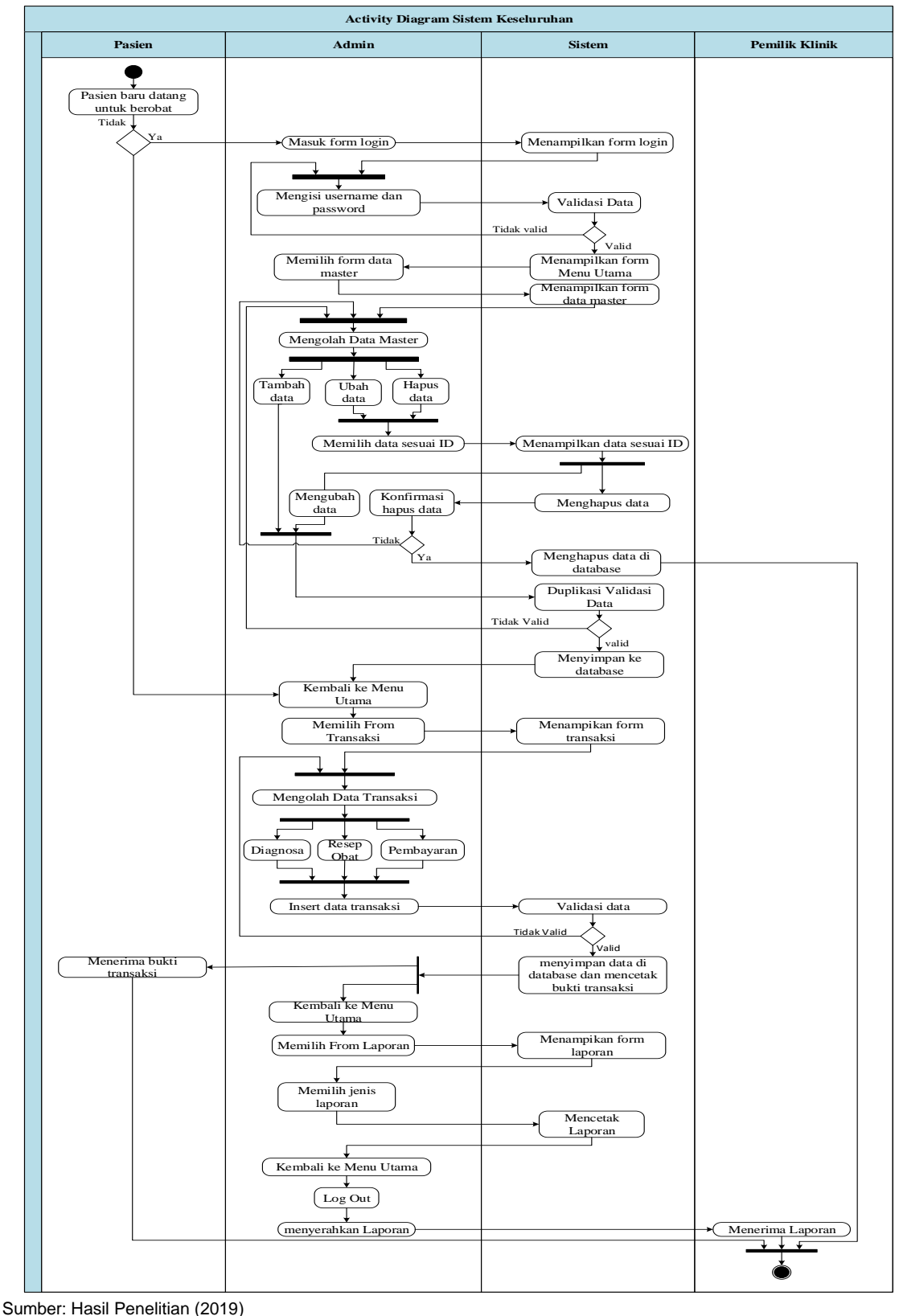

Gambar 2. *Activity Diagram* Sistem Usulan

Berdasarkan pada *activity diagram* gambar 2, sistem usulan rekam medis pasien rawat jalan terdiri dari: 1) *Activity Diagram* Login menggambarkan aktifitas login dalam sistem; 2) Activity Diagram Data Master menggambarkan aktifitas data master dalam sistem; 3) *Activity Diagram* Diagnosa Pasien ini menggambarkan aktifitas penginputan data diagnosa dalam sistem; 4) *Activity Diagram* Resep Obat menggambarkan aktifitas pembuatan data resep obat dalam sistem; 5) *Activity Diagram* Pembayaran menggambarkan aktifitas pembuatan laporan pembayaran dalam sistem; 6) *Activity Diagram* Laporan menggambarkan aktifitas pembuatan laporan dalam sistem; 7) *Activity Diagram Logout* adalah menggambarkan aktifitas logout dalam sistem.

Peneliti menggunakan skenario-skenario dan *activity diagram* yang telah dibuat untuk membangun sistem rekam medis pada Klinik Cibening Wijaya Kusuma Bekasi. Sistem baru yang dihasilkan terdiri atas tiga bagian utama yaitu Menu Utama terdiri atas *Form* Admin, *Form* Dokter, *Form Pasien, Form* Spesialis, dan *Form* Obat; Menu Transaksi terdiri atas *Form* Diagnosa, *Form* Resep Obat, dan *Form* Pembayaran; Menu Laporan terdiri Atas *Form* Laporan Transaksi, *Form* Laporan Master.

Menu Utama terdiri atas *Form* Admin digunakan untuk merekam data admin dengan memasukkan id admin, nama admin, status admin (super admin atau admin), password, nomor telepon, dan alamt. *Form* Dokter digunakan untuk merekam nama dokter,alamat dokter, shift dokter dan nomor telepon dokter. *Form* pasien digunakan untuk merekam nama pasien, alamat pasien, no ktp pasien, tempat tanggal lahir, jenis kelamin dan alamat pasien. *Form* Spesialis digunakan merekam data-data spesialis seperti spesialis Gigi dan spesialis Umum. *Form* Obat digunakan untuk merekan data obat yang di butuhkan klinik untuk pasien, seperti Obat Paracetamol, Amoxilin dan lain-lain, pada *form* obat ini juga obat ini dibedakan dalam beberapa jenis seperti tablet, kapsul, sirup, dan salep sehingga memudahkan admin unutk melakukan pencarian obat.

Menu Transaksi terdiri atas *Form* diagnosa digunakan untuk mengelolah data diagnosa pasien yang sudah di catatan oleh dokter pada rekam medis pasien. Pada *form* ini data diagnosa pasien sesuai dengan data yang ada pada rekam medis seperti tanggal diagnosa pasien berobat, nama dokter yang menangani pasien, spesialis yang di pilih pasien, nama pasien yang berobat dan keterangan diagnosa pasien.

*Form* resep obat digunakan untuk mengelolah data resep obat. Pada *form* ini di *input* data resep obat pasien yang berobat sesuai dengan resep dokter, seperti obat *paracetamol* berapa jumlah yang harus di input dan berapa anjuran pemakaian. Pada *form* resep obat ini admin tidak bisa menghapus dan mengedit data-data resep obat.

*Form* transaksi pembayaran digunakan untuk mengelolah data transaksi pembayaran berobat. Pada *form* ini admin akan menginput data ID Diagnosa pasien sesuai dengan ID Diagnosa pasien yang berobat, setelah admin menginput ID Diagnosa pasien data pasien berobat akan tampil, seperti keterangan diagnosa, data pasien dan data resep obat pasien akan muncul pada rincian data sehingga memudahkan admin untuk menjumlahkan pembayaran berobat pasien sesuai dengan jumlah yang sudah sesuai dengan rincian berobat.

Menu Laporan terdiri atas *form* laporan transaksi, *form* laporan master. Laporan digunakan admin untuk mengelolah semua data master dan transaksi menjadi laporan untuk menjadi bukti diambil keputusan pemilik klinik, sehingga pemilik klinik bisa mengontrol data-data yang keluar dan data yang masuk pada Klinik untuk mengecek apakah terdapat peningkatan atau penurunan jumlah pasien, data obat serta kegiatan transaksi berobat pasien. Gambar 3 menunjukkan menu utama sistem informasi rekam medis pasien rawat jalan yang digunakan pada Klinik Cibening Wijaya Kusuma Bekasi.

Laporan dilakukan oleh bagian admin setiap bulan, bagian admin antara lain dapat mencetak laporan data pasien untuk mengetahui seluruh data yang menjadi pasein di klinik Cibening Wijaya Kusuma, laporan data dokter untuk mengetahui seluruh data dokter umum dan dokter spesialis di klinik Cibening Wijaya Kusuma, laporan data rekam medis pasien untuk mempermudah pencarian data rekam medis pasien, laporan data obat untuk mengetahui stok data obat di klinik Cibening Wijaya Kusuma, dan laporan transaksi biaya berobat untuk mengetahui pendapatan di klinik Cibening Wijaya Kusuma.

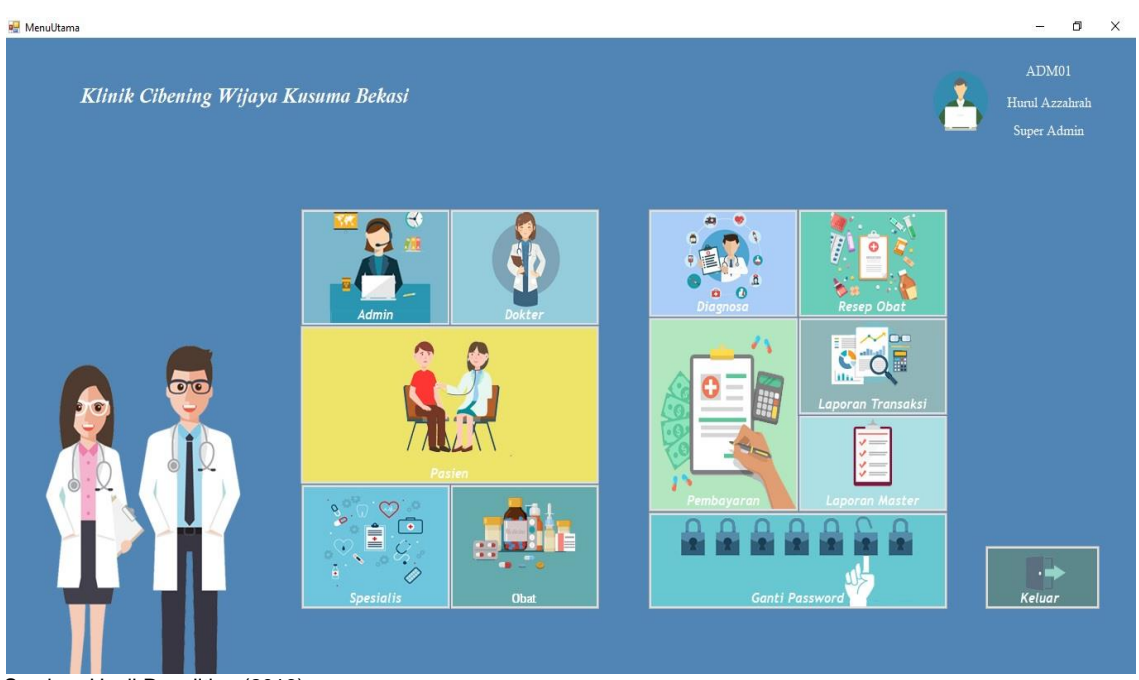

Sumber: Hasil Penelitian (2019)

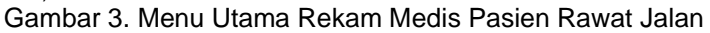

# *Testing* **Sistem**

Testing sistem merupakan hal terpenting yang bertujuan untuk menemukan kesalahankesalahan atau kekurangan-kekurangan pada perangkat lunak yang akan diuji, dengan menggunakan metode *blackbox*, sistem akan menjadi lebih baik dan temuan kesalahan dapat diminimalisir. Tabel 3 menunjukkan pengujian pada *form* dengan aktor bagian administrasi, pengujian pada *form* admin menghasilkan kesimpulan *valid*, yang artinya bahwa *form* tersebut telah berjalan sesuai dengan kebutuhan bagian administrasi.

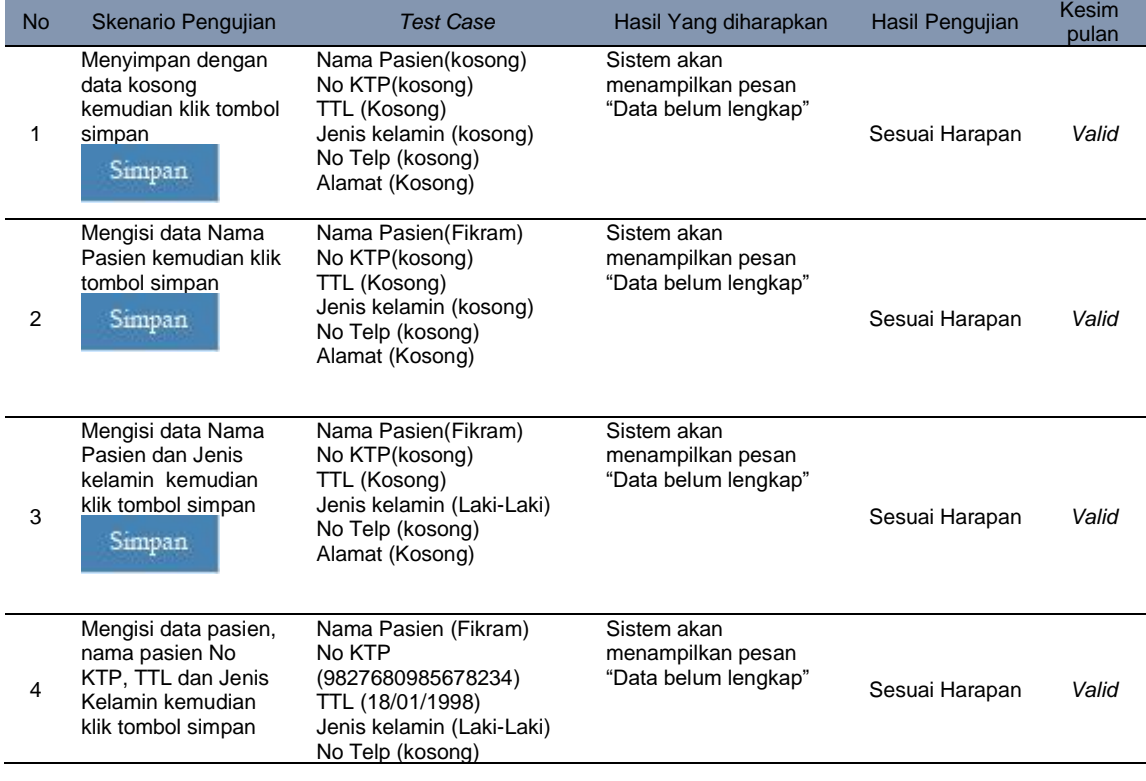

## Tabel 3. Hasil Pengujian *Blackbox Testing Form Pasien*

*Sistem Informasi Rekam ... (Nur Anjani)*

ISSN: 2528-6919 (Online); 185 – 194

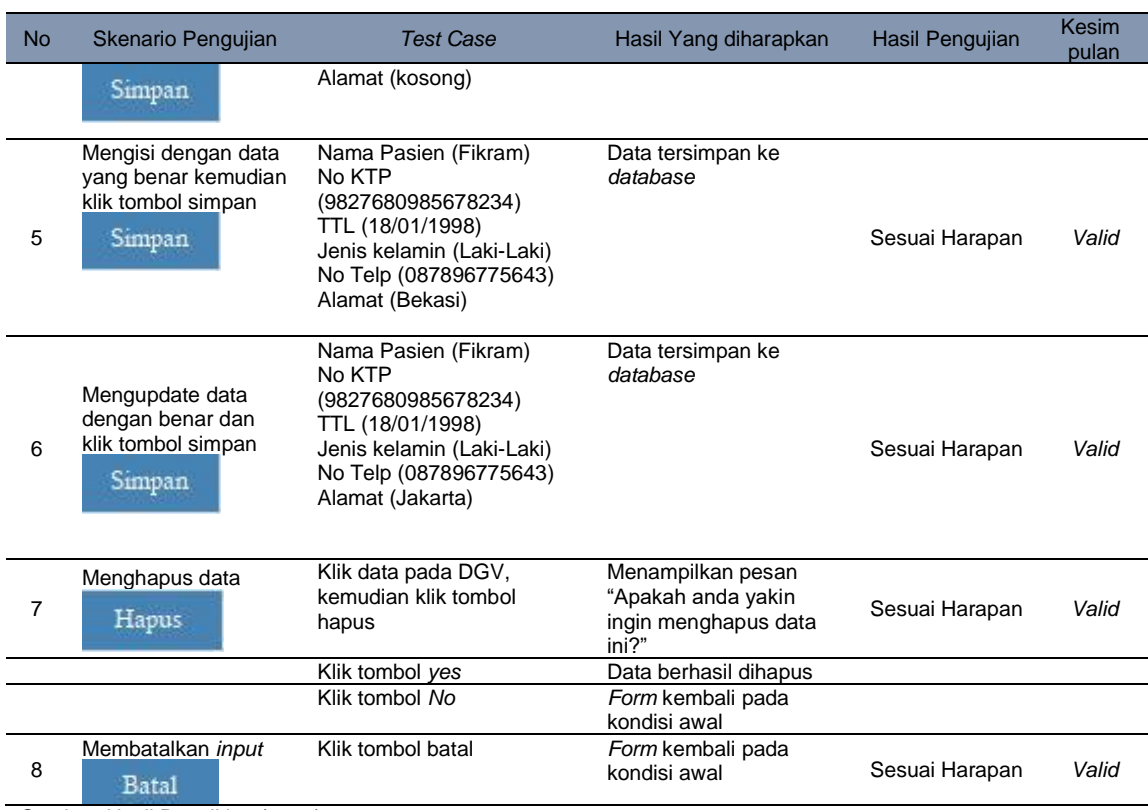

Sumber: Hasil Penelitian (2019)

#### **4. Kesimpulan**

Setelah melakukan penelitian pada perancangan sistem informasi pasien rawat jalan pada Klinik Cibening Wijaya Kusuma Bekasi, maka dihasilkan sebuah aplikasi yang merupakan bentuk dari perbaikan sistem informasi yang selama ini masih dilakukan secara manual menjadi berbasis komputer. aplikasi ini dapat membantu petugas Klinik dalam Mengolah data Rekam Medis Pasien Rawat Jalan dan mempermudah dalam pembuatan Laporan yang akurat dan efesien. Sebagai pengembangan sistem dimasa yang akan datang untuk lebih baik lagi maka ada beberapa saran yang diajukan untuk pengembangan dan perbaikan, yaitu: Diharapkanya sistem yang akan dikembangkan selanjutnya bisa diakses secara *online* agar pasien dapat mengakses jadwal dokter dengan mudah.

#### **Referensi**

- [1] Menteri Kesehatan RI, "Permenkes RI No. 269 Th. 2008," *Menteri Kesehatan Republik Indonesia*. Menteri Kesehatan Republik Indonesia, Indonesia, pp. 1–7, 2008.
- [2] T. Sutabri, *Sistem* Informasi *Manajemen (Edisi Revisi)*. Yogyakarta: Andi Offset, 2016.
- [3] Fatansyah, *Basis Data*. Bandung: Informatika, 2012.
- [4] P. Hidayatullah, *Visual Basic .Net Membuat Aplikasi Database dan Program Kreatif*. Bandung: Informatika, 2015.
- [5] R. Afriany and P. Benni, "Analisis dan Perancangan Sistem Informasi Rekam Medis di Rumah Sakit Tk.IV dr. Bratanata Jambi," *J. Manaj. Sist. Inf.*, vol. 1, no. 2, pp. 147–158, 2016.
- [6] R. Sinaga and Nurhadi, "Analisis dan Perancangan Sistem Informasi Rekam Medis pada Klinik AKPER KESDAM II/Sriwijaya Garuda Putih," *J. Manaj. Sist. Inf.*, vol. 1, no. 1, pp. 67–79, 2016.
- [7] D. Purnomo, "Model Prototyping Pada Pengembangan Sistem Informasi," *J. Inform. Merdeka Pasuruan*, vol. 2, no. 2, pp. 54–61, 2017.
- [8] Sukadi, A. Rosidi, and E. L. Taufiq, "Sistem Penelolaan Data Rekam Medis di RSUD dan Puskesmas Kabupaten Pacitan," *Indones. J. Netw. Secur.*, vol. 4, no. 3, pp. 25–30, 2015.

- [9] V. Y. Hendrawan, S. Winardi, and H. Surbakti, "Sistem Informasi Rekam Medis Rawat Jalan dan Pemeriksaan Penunjang Diagnosa Barbasis Website (Studi Kasus : Rumah Sakit Khusus Bedah Klinik Sinduadi, Mlati, Sleman, Yogyakarta)," *J. Teknol. Inf.*, vol. IX, no. 27, pp. 53–58, 2014.
- [10] S. Mulyani, *Metode Analisis dan Perancangan Sistem*. Bandung: Abdi Sistematika, 2016.

*Sistem Informasi Rekam ... (Nur Anjani)*